# **PrimeVOLT**

# **USER MANUAL**

# **Energy Storage System Inverter**

PV 8KHB-180 PV 9K99HB-210 PV 10KHB-210

# Applicable model: 8K/9K99/10KHB

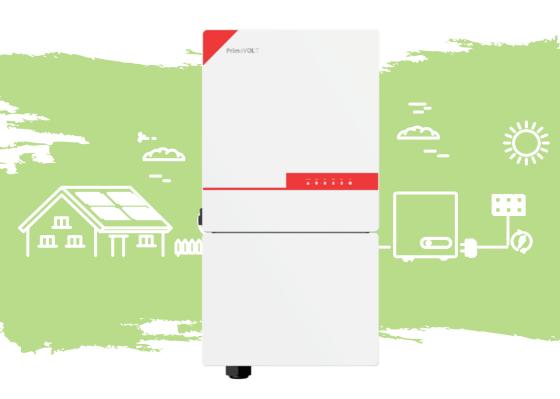

History ESS Inverter User Manual

# **HISTORY**

| VERSION | ISSUED | COMMENTS      |
|---------|--------|---------------|
| 1.0     | Nov23  | First release |

ESS Inverter User Manual Preface

## Preface

#### **About This Manual**

This manual describes the installation, connection, APP setting, commissioning and maintenance etc. of Energy Storage System(ESS) Inverter. Please first read the manual and related documents carefully before using the product and store it in a place where installation, operation and maintenance personnel can reach it at any time. The illustrations in this user manual are for reference only. This user manual is subject to change without prior notice. (Specific please in kind prevail.)

# **Target Group**

ESS inverters must be installed by professional electrical engineers who have obtained relevant qualifications.

## Scope

This manual is applicable to the following inverters:

- PV 8KHB-180
- PV 9K99HB-210
- PV 10KHB-210

#### **Conventions**

The following safety instructions and general information are used within this user manual.

| DANGER Indicates an imminently hazardous situation which, if not correct followed, will result in serious injury or death.                          |                                                                                                    |  |  |
|----------------------------------------------------------------------------------------------------|----------------------------------------------------------------------------------------------------|--|--|
| WARNING Indicates a potentially hazardous situation which, if not correctly followed, will result in serious injury or death.                       |                                                                                                    |  |  |
| Indicates a potentially hazardous situation which, if not correctly followed, could result in moderate or minor injury.                             |                                                                                                    |  |  |
| NOTICE  Indicates a potentially hazardous situation which, if not correctly followed, could result in equipment failure to run, or property damage. |                                                                                                    |  |  |
| NOTE                                                                                                    | Call attention to important information, best practices and tips: supplement additional safety instructions for your better use of the Three phase ESS inverter to reduce the waste of you resource. |  |  |

Contents ESS Inverter User Manual

# **CONTENTS**

## **Preface**

**About This Manual** 

Target Group

Scope

Conventions

# 1. Safety

- 1.1 Symbols Used
- 1.2 Safety Precaution

# 2. Product Introduction

- 2.1 Overview
- 2.2 Product Appearance

# 3. Installation

- 3.1 Packing List
- 3.2 Selecting the Mounting Location
- 3.3 Mounting

# 4. Electrical Connection

- 4.1 Grounding
- 4.2 Meter/CT Connection
- 4.3 Communication Connection

# 5. System Operation

- 5.1 Inverter Working Mode
- 5.2 Startup/Shutdown Procedure

ESS Inverter User Manual

# 6. Commissioning

- 6.1 Inspection
- 6.2 Commissioning Procedure

# 7. User Interface

- 7.1 LED
- 7.2 App Setting Guide

# 8. Maintenance

- 8.1 Routine Maintenance
- 8.2 Inverter Troubleshooting

# 9. Technical Specifications

Safety ESS Inverter User Manual

# 1. Safety

Before using the inverter, please read all instructions and cautionary markings on the unit and in this manual. Put this manual to a place where you can take it easily.

Our ESS inverter strictly conforms to related safety rules in design and test. Please follow the local laws and regulations during installation, operation and maintenance. Incorrect operation may cause injury or death to the operator or a third party, and damage to the inverter and other properties belonging to the operator or a third party.

## 1.1 Symbols Used

| Safety Symbol | Description                                                                                                    |
|---------------|----------------------------------------------------------------------------------------------------|
| 4             | Danger of high voltage and electric shock! Only qualified personnel may perform work on the inverter.                    |
| A Simins      | Residual voltage exists after the inverter is powered off. It takes 5 minutes for system to discharge to a safe voltage. |
|               | Danger of hot surface                                                                                                    |
| 20)           | Environmental Protection Use Period                                                                                      |
| Ţ <u>i</u>    | Refer to the operating instructions                                                                                      |
|               | Product should not be disposed as household waste.                                                                       |
|               | Grounding terminal                                                                                                    |

ESS Inverter User Manual Safety

# 1.2 Safety Precaution

The ESS inverters are certified in Australia, India, and South Africa. Installation, maintenance
and connection of inverters must be performed by qualified personnel, in compliance with the local
electrical standards, wiring rules and requirements of local power authorities and/or companies.
(for example: AS 4777 and AS/NZS 3000 IN Austalia.)

- The temperature of some parts of the inverter may exceed 60°C during operation. Do not touch the inverter during operation to avoid being burnt.
- Ensure children are kept away from inverters.
- Don't open the front cover of the inverter. Apart from performing work at the wiring terminal (as
  instructed in this manual), touching or changing components without authorization may cause injury
  to people, damage to inverters and annulment of the warranty.
- Static electricity may damage electronic components. Appropriate methods must be adopted to prevent such damage to the inverter; otherwise the inverter may be damaged and the warranty annulled.
- Ensure the output voltage of the proposed PV array is lower than the maximum rated input voltage of the inverter; otherwise the inverter may be damaged and the warranty annulled.
- When exposed to sunlight, the PV array generates dangerous high DC voltage. Please operate according
  to our instructions, or it will result in danger to life.
- PV modules should have an IEC61730 class A rating.
- If the equipment is used in a manner not specified by the manufacturer, the protection provided by the
  equipment may be impaired.
- Completely isolate the inverter before maintaining. Completely isolate the inverter should: turn off the PV switch and disconnect the PV terminal, battery terminal, and AC terminal
- After the inverter is powered off, the remaining electricity and heat may still cause electric shock and body burns. Do not touch parts of inverter for 10 minutes after disconnection from the power sources.
- Do not insert or pull the AC and DC terminals when the inverter is running.
- In Australia, the inverter internal switching does not maintain the neutral neutral continuity. And neutral
  integrity must be addressed by external connection arrangements.
- Don't connect ESS inverter in the following ways:
   The BACKUP Port should not be connected to the grid;

A single PV panel string should not be connected to two or more inverters.

Product Introduction ESS Inverter User Manual

# 2. Product Introduction

#### 2.1 Overview

## **ESS Inverter**

The ESS inverter is a high-quality inverter which can convert solar energy to AC energy and store energy into battery. Typically, an ESS inverter system consists of PV array, ESS inverter, battery, loads and electricity sensor.

The energy generated by inverter can be preferentially supplied to its self-consumption, stored in the battery for future use or fed into public grid.

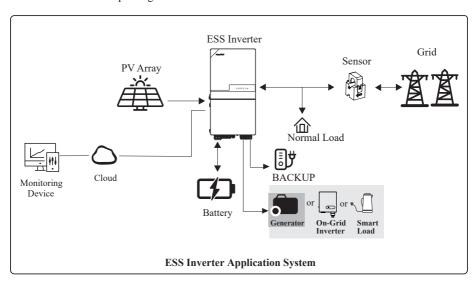

Inverters have been tested as per AS/NZS 4777.2:2020 for three phase combinations.

ESS Inverter User Manual Product Introduction

# 2.2 Product Appearance

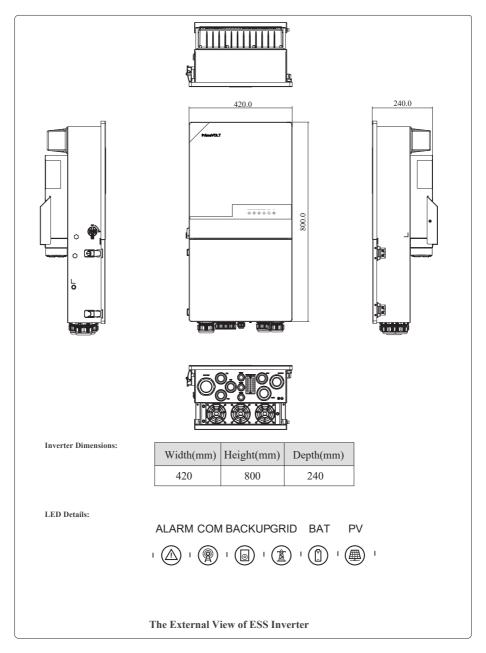

Product Introduction ESS Inverter User Manual

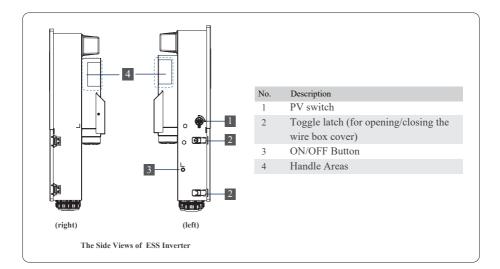

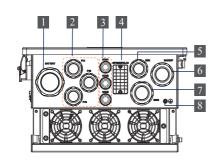

| The Bottom View of I | ESS inverter |
|----------------------|--------------|
|----------------------|--------------|

| No. | Description                           |
|-----|---------------------------------------|
| 1   | Battery connection port               |
| 2   | PV connection ports                   |
| 3   | Communication connection ports        |
|     | (RS485, BMS, DRM, CT, DRY, RSD, PARA) |
| 4   | COM Port (GPRS/WIFI/LAN)              |
| 5   | GEN connection port                   |
| 6   | BACKUP connection port                |
| 7   | GRID connection port                  |
| 8   | External grounding point              |

ESS Inverter User Manual Installation

# 3. Installation

# 3.1 Packing List

After unpacking, please check the following packing list carefully for any damage or missing parts. If any damage or missing parts occurs, contact the supplier for help.

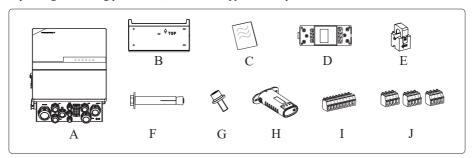

| Number | Quantity | Description         |  |
|--------|----------|---------------------|--|
| A      | 1        | Inverter            |  |
| В      | 1        | Mounting bracket    |  |
| С      | 1        | File package        |  |
| D      | 1        | Meter (Optional)    |  |
| Е      | 1        | СТ                  |  |
| F      | 5        | M6 Expansion screws |  |
| G      | 1        | M6 Security screw   |  |
| Н      | 1        | WIFI module         |  |
| I      | 1        | 9-Pin terminal      |  |
| J      | 3        | 4-Pin terminal      |  |

Inverters have been tested as per AS/NZS 4777.2:2020 for three phase combinations.

Installation ESS Inverter User Manual

## 3.2 Selecting the Mounting Location

## 3.2.1 Installation Environment Requirements

- a. With an IP65 protection rating, the inverter can be mounted indoors or outdoors.
- b. The mounting location must be inaccessible to unrelated personnel since the enclosure and heat sinks are extremely hot during operation.
- c. Do not install the inverter in areas containing highly flammable materials or gases.
- d. To ensure optimum operation and long service life, the ambient temperature must be below 50°C.
- e. The inverter must be mounted in a well-ventilated environment to ensure good heat dissipation.
- f. To ensure long service life, the inverter must not be exposed to direct solar irradiation, rain, or snow. It is recommended that the inverter be mounted in a sheltered place.
- g. The carrier where the inverter is mounted must be fire-proof. Do not mount the inverter on flammable building materials.
- h. Do not install the inverter in a rest area since it will cause noise during operation.
- The installation height should be reasonable, and please make sure it is easy to operate and view the display.
- j. Product label and warning symbols shall be clear to read after installation.
- k. Please avoid direct sunlight, rain exposure, snow cover.

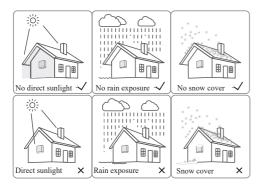

ESS Inverter User Manual Installation

## 3.2.2 Mounting Requirements

Mount the inverter vertically or tilted backward by max 15°. The device can not be installed with a wrong mode and the connection area must point downward.

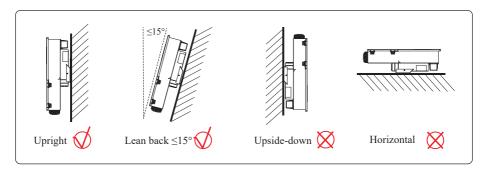

## 3.2.3 Installation Space Requirements

To ensure the inverter is normal and easy to operate, there are requirements on available spaces of the inverter, e.g. to keep enough clearance. Refer to the following figures.

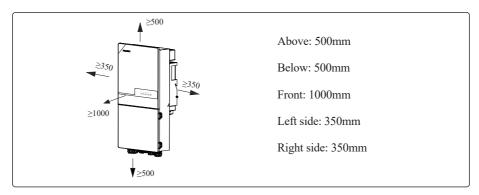

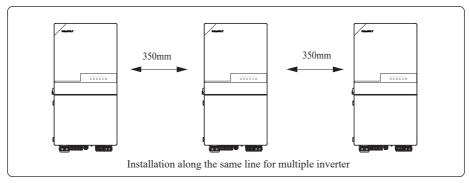

Installation ESS Inverter User Manual

## 3.3 Mounting

Before mounting the inverter, you have to prepare a hammer drill, a hammer drill bit (Ø:16mm), and a marker. The dimension of mounting bracket is shown as below.

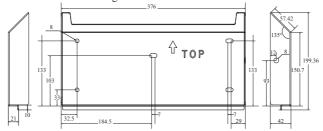

Unit: mm

- **Step 1.** Use a level ruler to mark the position of the 5 holes on the wall.
- Step 2. Drill 5 holes, each 16mm in diameter and 55mm in depth.
- **Step 3.** Tap the expansion screw groups into holes using a hammer. After tightening 5 bolts and ensure they will not loose, then unscrew to remove the threaded bolt (A) and gasket (B), remaining expansion bolt sleeve (C) and nut (D) in the hole.
- Step 4. Install and fix the mounting bracket on the wall.
- **Step 5.** Hang the inverter onto the mounting bracket.

Step 6. Lock the inverter using the security screw.

Note: two or three persons are recommended to install the inverter.

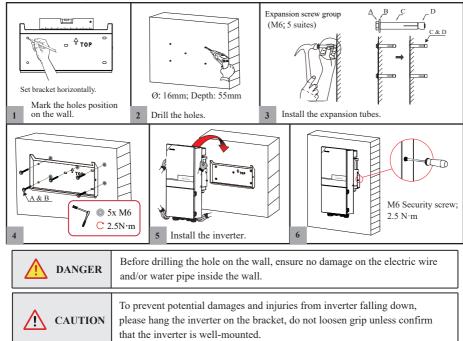

# 4. Electrical Connection

This chapter shows the detailed connections of ESS inverter. The following illustration only uses the hybrid inverter as an example.

## Stand-alone application

· For AU/NZ/SA

For Australia, New Zealand and South Africa, the neutral cable of GRID side and BACK UP side must be connected together. Otherwise BACK UP function will not work.

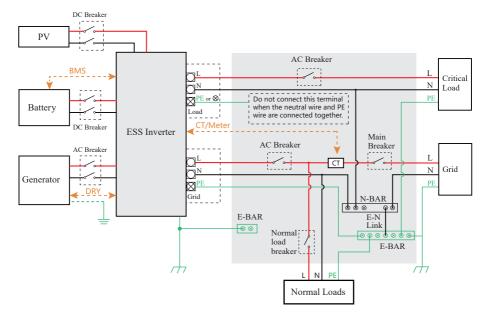

#### · For other countries

For other countries, the following diagram is an example for grid systems without special requirement on wiring connection.

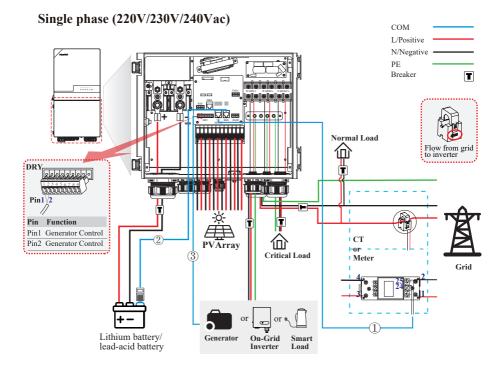

#### Note:

- ① CT/Meter communication connection
- (2) BMS communication connection
- (3) DRY communication connection

BMS communication connection is only for lithium battery. Meter is optional.

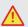

DANGER

Ensure that the inverter and all cables to be installed have been completely powered off during the whole process of installation and connection. Otherwise, fatal injury could be caused by the high voltage.

# Single phase parallel connection mode-Scheme A (N=2)

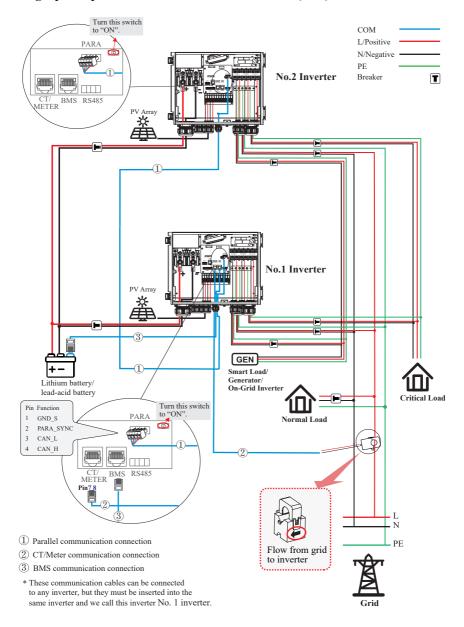

#### Note:

- 1. BMS communication connection is only for lithium battery.
- 2. It is necessary to turn the matched resistance switch of No. 1 inverter and No. 2 inverter to "ON" in parallel connection mode.
- 3. With parallel connection mode, it is necessary to connect APP to one of the inverters and then go to Console > Hybrid Setting> Other > Parallel mode to enable parallel mode on APP.
- 4. The external DC/AC breakers are not supplied with the inverter and must be purchased separately. Breaker recommendation:

DC Breaker (Battery side): 300A/80V AC Breaker (GEN side): ≥60A/250V AC Breaker (Grid side): ≥70A/250V AC Breaker (Backup side): ≥70A/250V

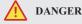

Ensure that the inverter and all cables to be installed have been completely powered off during the whole process of installation and connection. Otherwise, fatal injury could be caused by the high voltage.

# Single phase parallel connection mode-Scheme B (2<N<9)

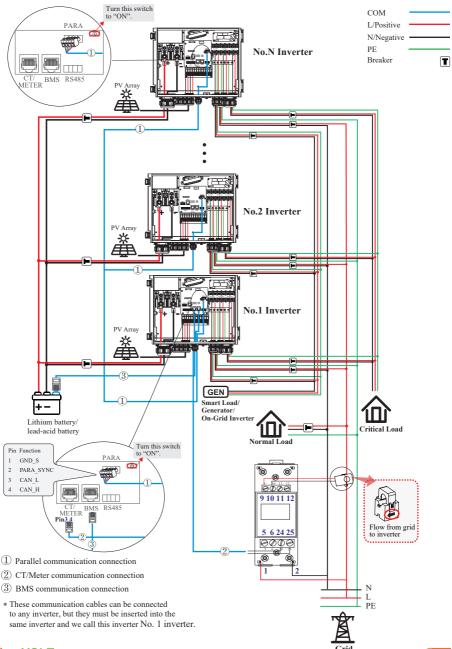

#### Note:

- 1. BMS communication connection is only for lithium battery.
- 2. It is necessary to additionally purchase suitable CT and meter according to the specific requirements in parallel connection mode-Scheme B.
- 3. It is necessary to turn the matched resistance switch of No. 1 inverter and No. N inverter to "ON" in parallel connection mode.
- 4. With parallel connection mode, it is necessary to connect APP to one of the inverters and then go to Console > Hybrid Setting> Other > Parallel mode to enable parallel mode on APP.
- 5. The external DC/AC breakers are not supplied with the inverter and must be purchased separately. Breaker recommendation:

DC Breaker (Battery side): 300A/80V AC Breaker (GEN side): ≥60A/250V

AC Breaker (Grid side): ≥70A/250V AC Breaker (Backup side): ≥70A/250V

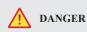

Ensure that the inverter and all cables to be installed have been completely powered off during the whole process of installation and connection. Otherwise, fatal injury could be caused by the high voltage.

## 4.1 Grounding

A protective earth (PE) terminal is equipped at the side of the inverter. Please be sure to connect this PE terminal to the PE bar for reliable grounding. AWG 2 or 4 yellow green lines are recommended.

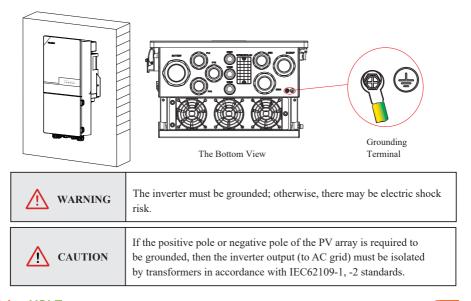

## 4.2 GRID/BACKUP/GEN Connection

This section explains the requirements and procedures of PV connection. Read carefully before connecting.

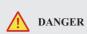

Before connecting the GRID/BACKUP/GEN terminal, ensure that both the AC terminal and the DC terminal are powered off and the PV switch is OFF. Otherwise there is a risk of high voltage shock.

Step1. Prepare the proper cable we recommended as table below, and strip an approprate length of the cable insulation.

It is recommended to use outdoor dedicated cables.

| AC     | Wire Size | OT Terminal |
|--------|-----------|-------------|
| GEN    | 6-4AWG    |             |
| GRID   | 4-2AWG    | OT16-6.4    |
| BACKUP | 4-2AWG    |             |

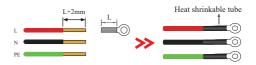

Step2. Thread the wires into wire box through corresponding GEN/GRID/BACKUP ports.

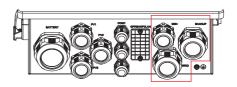

Step3. According to the label on terminal blocks, fit wires' connectors in and tighten terminal screws. Finally, make sure the connection is secure.

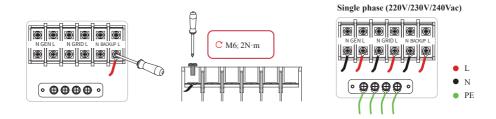

#### 4.3 PV Connection

This section explains the requirements and procedures of PV connection. Read carefully before connecting.

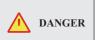

1.Photovoltaic arrays exposed to sunlight will generate dangerous voltages!

2.Before connecting the PV terminal, ensure that both the AC terminal and the DC terminal are powered off and the PV switch is OFF. Otherwise there is a risk of high voltage shock.

Step1. Prepare the proper cable we recommended, and strip approx. 15 mm of the cable insulation.

It is recommended to use dedicated PV cable.

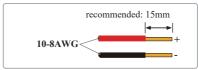

#### Step2. Inspection before connection.

- Check correct polarity of wire connection from PV modules and PV input connectors.
- The test voltage cannot exceed 600V.
- Ensure that the PV switch is OFF.

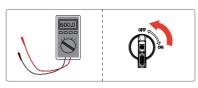

Step3. Thread the wires into wire box through PV connection ports.

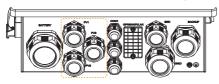

Step4. Open the switches of PV input connector. Insert the stripped cable into the PV input connector. When doing so, ensure that the stripped cable and the PV input connector are of the same polarity. Finally, close switches and ensure the wires are tightly fixed.

Side view of PV input connector:

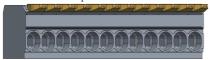

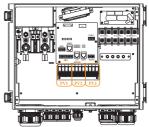

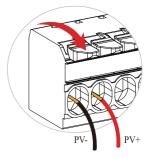

# 4.4 Battery Connection

This section explains the requirements and procedures of battery connection. Read carefully before connecting.

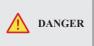

Before connecting the battery terminal, ensure that both the AC terminal and the DC terminal are powered off and the PV switch is OFF. Otherwise there is a risk of high voltage shock.

Step1. Prepare the proper cable we recommended, and strip an approprate length of the cable insulation.

It is recommended that the battery cable be less than or equal to 3m.

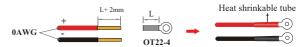

Step2. Thread the wires into wire box through Battery connection port.

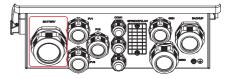

Step3. Insert the wires into battery terminals.

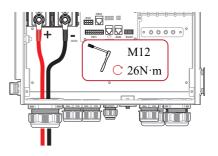

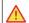

Warning!

Reverse polarity connection will damage the inverter!

# 4.5 Communication Connection

There are communication interfaces in the communication port on the bottom of the inverter as shown below:

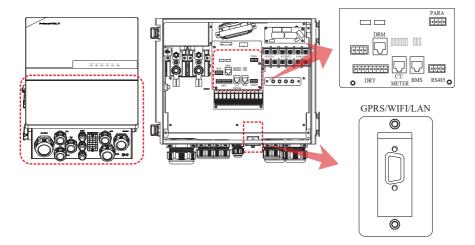

| Interface     |      | Descriptions                                           |  |
|---------------|------|--------------------------------------------------------|--|
| PARA          |      | 4-Pin interface for parallel communication             |  |
| FARA          |      | A matched resistance switch for parallel communication |  |
| RS485         |      | 4-Pin interface for RS485 communication                |  |
| DRM           |      | Demand response mode for Australia application         |  |
| CT/ME         | ETER | For CT/Meter communication or Grid current sense       |  |
| BMS           |      | Lithium battery communication interface                |  |
|               | GEN  | Generator control                                      |  |
| 9-Pin         | NTC  | Temperature sensor terminal of lead-acid battery       |  |
| RMO           |      | Remote off control                                     |  |
|               | DRY  | DI/DO control                                          |  |
| GPRS/WIFI/LAN |      | For GPRS/WIFI/LAN communication                        |  |

## 4.5.1 BMS Connection (Only for Lithium Battery)

## **RJ45 Terminal Configuration of Battery Communication (BMS)**

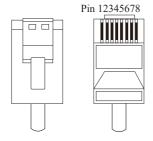

| PIN 1                   |          | 2       | 3 | 4     |
|-------------------------|----------|---------|---|-------|
| Function<br>Description | RS485_ A | RS485_B | / | CAN_H |
| PIN                     | 5        | 6       | 7 | 8     |
| Function<br>Description | CAN_L    | /       | / | /     |

This manual describes the cable sequence of the inverter. For details about the cable sequence of the battery, see the manual of the battery you used.

#### Refer to the following step:

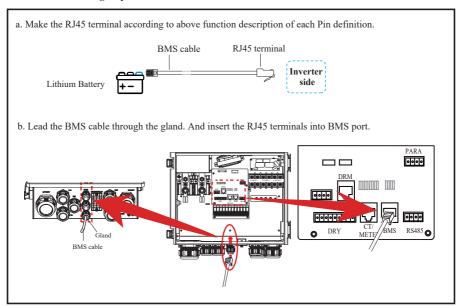

## 4.5.2 CT/Meter Connection

A CT/Meter is applied to monitor electricity usage of all loads.

## • RJ45 Terminal Configuration for CT and Meter Communication

| PIN                     | 1 | 2 | 3        | 4       | 5 | 6 | 7    | 8    |
|-------------------------|---|---|----------|---------|---|---|------|------|
| Function<br>Description | / | / | RS485_ A | RS485_B | / | / | CT1+ | CT1- |

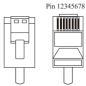

#### • Cable connection overview

CT:

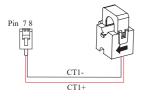

| RJ45       | CT Wire |
|------------|---------|
| Pin7(CT1+) | Red     |
| Pin8(CT1-) | Black   |

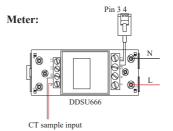

| RJ45          | Meter |
|---------------|-------|
| Pin3(RS485_A) | Pin24 |
| Pin4(RS485_B) | Pin25 |

## • Connect CT/Meter. Refer to the following steps:

a. Make the RJ45 terminal according to above function description of each Pin definition.

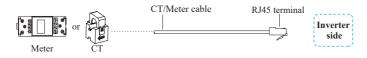

b. Lead the CT/Meter cable through one COM port. And insert the RJ45 terminal into CT/METER port.

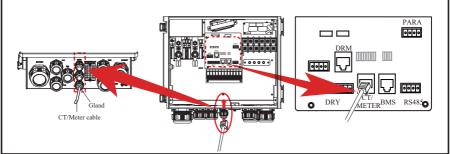

## 4.5.3 RS485 Connection

RS485 communication is usually applied between multiple inverters or between an inverter and a data-logger.

## 4-Pin Terminal Configuration of RS485 Communication

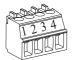

| PIN                     | 1       | 2       | 3  | 4  |
|-------------------------|---------|---------|----|----|
| Function<br>Description | RS485_A | RS485_B | PE | PE |

## Connect RS485. Refer to the following steps:

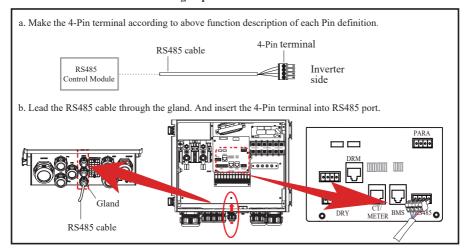

## 4.5.4 Parallel Communication Connection

## 4-Pin Terminal Configuration of parallel Communication

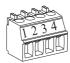

| PIN                     | 1     | 2         | 3     | 4     |
|-------------------------|-------|-----------|-------|-------|
| Function<br>Description | GND_S | PARA_SYNC | CAN_L | CAN_H |

#### Parallel communication cable connection overview

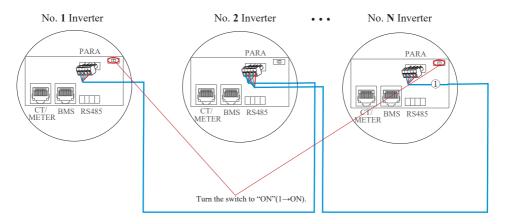

It is necessary to turn the matched resistance switch of No.  $\bf 1$  inverter and No.  $\bf N$  inverter to "ON" in parallel connection mode.

| No. 1 Inverter  | No. 2 Inverter  | • • • | No. N Slave Inverter |
|-----------------|-----------------|-------|----------------------|
| Pin4(CAN_H)     | Pin4(CAN_H)     |       | Pin4(CAN_H)          |
| Pin3(CAN_L)     | Pin3(CAN_L)     |       | Pin3(CAN_L)          |
| Pin2(PARA_SYNC) | Pin2(PARA_SYNC) |       | Pin2(PARA_SYNC)      |
| Pin1(GND_S)     | Pin1(GND_S)     |       | Pin1(GND_S)          |

## Refer to the following steps:

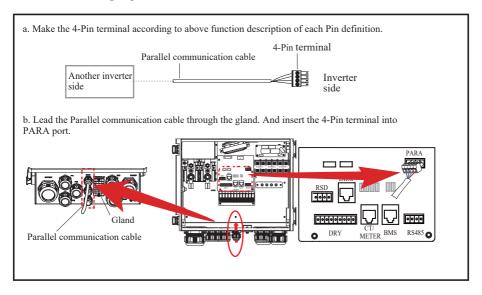

# 4.5.5 NTC/RMO/DRY Connection(s)

## 9-Pin Terminal Configuration of Auxiliary Communication

Pin 123456789

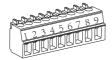

| PIN | Function Description |  |
|-----|----------------------|--|
| 1   | GEN Control          |  |
| 2   | GEN Control          |  |
| 3   | NC1 (Normal Close)   |  |
| 4   | NO2 (Normal Open)    |  |
| 5   | N2                   |  |
| 6   | NC2 (Normal Close)   |  |
| 7   | Remote OFF           |  |
| 8   | GND S(NTC BAT)       |  |
| 9   | NTC BAT+             |  |

#### Refer to the following steps:

a. Make the 9-Pin terminal according to above function description of each Pin definition for the auxiliary port you want to use.

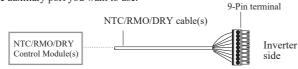

b. Lead the NTC/RMO/DRY cable(s) through the gland. And insert the 9-Pin terminal into DRY port.

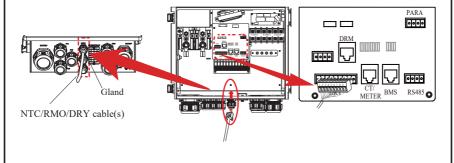

# 4.5.6 WIFI Module Connection (Optional)

For details, please refer to the corresponding Module Installation Guide in the packing.

The appearance of modules may be slightly different. The figure shown here is only for illustration.

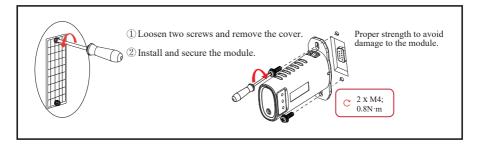

System Operation ESS Inverter User Manual

# 5. System Operation

## 5.1 Inverter Working Mode

The inverter supports several different working modes.

#### 5.1.1 Self Used Mode

Go to the "Hybrid work mode" menu, and select the "Self used mode".

Under Self Used mode, the priority of PV energy consumption will be Load > Battery > Grid, that means the energy produced by PV gives priority to powering local loads, the excess energy is used to charge the battery and the remaining energy is fed into the grid.

This is the default mode to increase self-consumption rate. There are several situations of self-used working mode based on PV energy.

#### a) Wealthy PV Energy

When PV energy is wealthy, the PV energy will be first consumed by loads, the excess energy will be used to charge the battery and then the remaining energy will be fed into the grid.

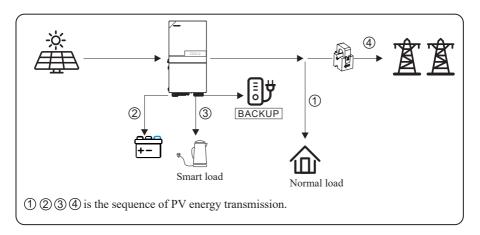

#### b) Limited PV Energy

When the PV energy is not enough to cover all consumption, the PV energy will be entirely used by loads, and the insufficient part will be supplied by battery. Then still insufficient parts will be supplied by grid.

ESS Inverter User Manual System Operation

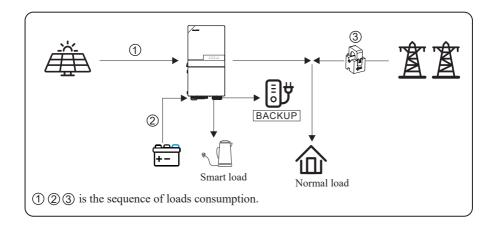

# c) No PV Input

The inverter will first discharge the battery energy for home load consuming when no PV input (such as in the evening or some cloudy or rainy days). If the demand is not met, the loads will consume grid energy.

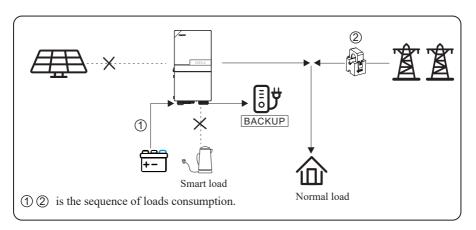

# 5.1.2 Feed-in Priority Mode

Go to the "Hybrid work mode" menu, and select the "Feed-in priority mode".

Under this mode, the priority of PV energy consumption will be Load > Grid > Battery, that means the energy produced by PV gives priority to powering local loads, the excess energy is fed into the grid, and the remaining energy is used to charge the battery.

System Operation ESS Inverter User Manual

## a) Wealthy PV Energy

When PV energy is wealthy, the PV energy will be first consumed by loads. If there is excess PV power, the power will be fed into grid. If there is still PV energy left after load consuming and grid feeding, then the remaining PV power will be used to charge the battery.

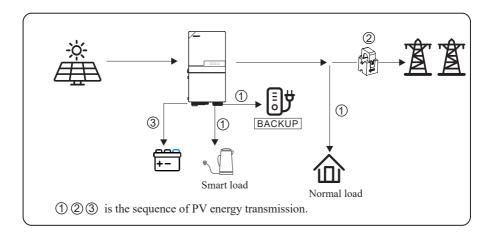

## b) Limited PV Energy

When PV energy is limited and can not meet the feed-in grid power, the battery will discharge to meet it.

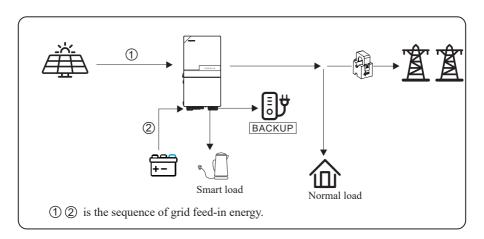

ESS Inverter User Manual System Operation

# c) No PV Input

The inverter will first discharge the battery energy for home load consuming when no PV input (such as in the evening or some cloudy or rainy days). If the demand is not met, the loads will consume the grid energy.

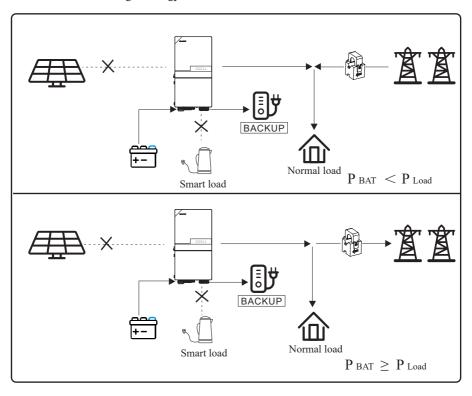

System Operation ESS Inverter User Manual

## 5.1.3 Back-up Mode

Go to the "Hybrid work mode" menu, and select the "Back-up Mode".

Under this mode, the priority of PV energy consumption will be Battery > Load > Grid.

This mode aims at charging the battery quickly, and at the same time, you can choose whether to allow AC to charge the battery.

## Forbid AC charging

In this mode, the battery can be charged only with PV power, and the charging power varies with PV power.

#### a) Wealthy PV power

When PV energy is wealthy, PV charges the battery first, then meets the load, and the rest is fed into the grid.

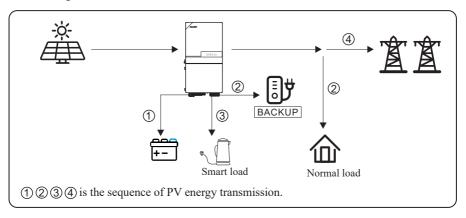

#### b) Limited PV power

When PV energy is limited, PV gives priority to charging the battery, and the grid directly meets the load demand.

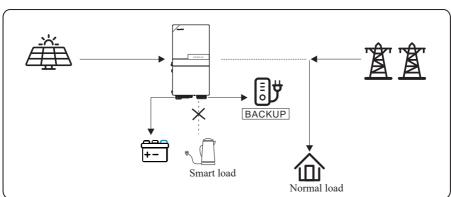

ESS Inverter User Manual System Operation

# Allow AC charging

In this situation, the battery can be charged both with PV and AC.

# a) Wealthy PV power

When PV energy is wealthy, PV charges the battery first, then meets the loads, and the rest is fed into the grid.

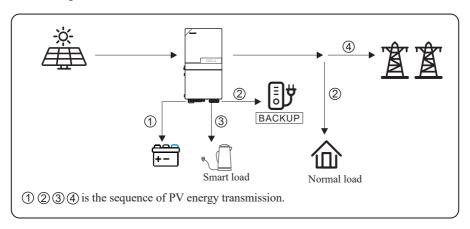

# b) Limited PV power

When the PV energy is not enough to charge the battery, the grid energy will charge the battery as supplement. Meanwhile, the grid energy is consumed by loads.

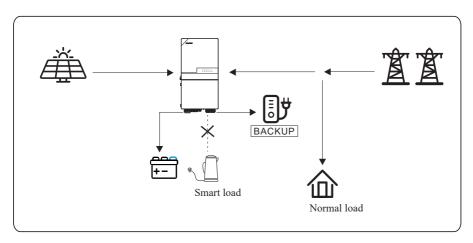

System Operation ESS Inverter User Manual

#### 5.1.4 Off Grid Mode

When the power grid is cut off, the system automatically switches to Off Grid mode.

Under off-grid mode, only critical loads are supplied to ensure that important loads continue to work without power failure.

Under this mode, the inverter can't work without the battery.

# a) Wealthy PV power

When PV energy is wealthy, the PV power will be first consumed by critical load, then charge the battery.

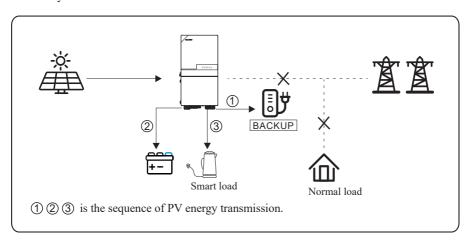

ESS Inverter User Manual System Operation

# b) Limited PV power

When PV energy is limited, BACKUP loads are first powered by PV and then supplemented by battery.

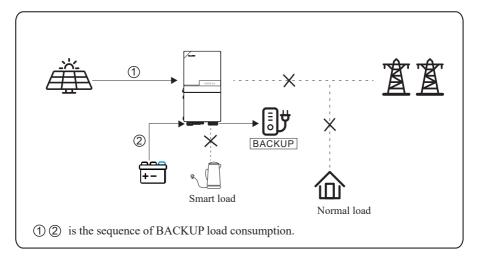

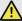

NOTICE

- Under this mode, please complete the output voltage and frequency settings.
- It is better to choose the battery capacity greater than 100Ah to ensure BACKUP function works normally.
- If BACKUP output loads are inductive or capacitive loads, to make sure the stability and reliability of system, it is recommended to configure the power of these loads to be within 50% of BACKUP output power range.

System Operation ESS Inverter User Manual

# 5.2 Startup/Shutdown Procedure

## 5.2.1 Startup Procedure

Check that the installation is secure and strong enough, and that the system is well grounded. Then confirm the connections of AC, battery, PV etc. are correct. Confirm the parameters and configurations conform to relevant requirements.

| AC Frequency    | 50/60Hz | PV Voltage      | 70~540V                       |
|-----------------|---------|-----------------|-------------------------------|
| Battery Voltage | 40~64V  | Grid AC Voltage | 220V/230V/240V (Single phase) |

Make sure all the above aspects are right, then follow the procedure to start up the inverter:

- 1) Power on the PV.
- 2) Power on the battery.
- 3) Power on the AC.
- 4) Power on the BACKUP.
- 5) Connect the cell phone App via Bluetooth. Please refer to Section 7.2 for details.
- 6) Click the Power ON in the App for the first time. Please refer to Section 7.2 for details. And you can press the ON/OFF button on the side of the inverter for 5 seconds in this step when performing subsequent startup.

#### 5.2.2 Shutdown Procedure

According to actual situation, if there is a must to shut-down the running system, please follow below procedure:

- 1) Connect the cell phone App via Bluetooth. Please refer to Section 7.2 for details.
- 2) Click the Power OFF on the App. Please refer to Section 7.2 for details. Or you can press the ON/OFF button on the side of the inverter for 5 seconds in this step when performing subsequent startup.
- 3) Power off the BACKUP.
- 4) Power off the AC.
- 5) Power off the Battery.
- 6) Power off the PV.
- 7) If you need to disconnect the inverter cables, please wait at least 5 minutes before touching these parts of inverter.

ESS Inverter User Manual Commissioning

# 6. Commissioning

It is necessary to make a complete commissioning of the inverter system. This will essentially protect the system from fire, electric shock or other damages or injuries.

# 6.1 Inspection

Before commissioning, the operator or installer (qualified personnel) must inspect the system carefully and make sure:

- 1) The system is firmly and correctly installed by following the contents and notifications of this manual, and there are enough spaces for operation, maintenance and ventilation.
- 2) All the terminals and cables are in good status without any damages.
- 3) No items are left on the inverter or within the required clearance section.
- 4) The PV, battery pack is working normally, and grid is normal.

# 6.2 Commissioning Procedure

After inspection and making sure status is right, then start the commissioning of the system.

- 1) Power on the system by referring to the Startup section 5.2.1.
- 2) Setting the parameters on the App according to user's requirement.
- 3) Finish commissioning.

# 7. User Interface

# 7.1 LED

|                                                                        | PV               |
|------------------------------------------------------------------------|------------------|
| 7.1.1 LED Introduction                                                 | (D) BAT          |
| This section describes LED indicators, which include PV, BAT,          | (II) GRED        |
| GRID, BACKUP, COM, ALARM indicators.                                   | BACKUP           |
| The table below explains the status and description of all indicators. | © COM  (A) ALARM |
| Please read it carefully.                                              | LED              |

| LED Indicator Status |       | Description                                          |
|----------------------|-------|------------------------------------------------------|
|                      | On    | PV input is normal.                                  |
| PV                   | Blink | PV input is abnormal.                                |
|                      | Off   | PV is unavailable.                                   |
|                      | On    | Battery is charging.                                 |
| BAT                  | Blink | Battery is discharging. Battery is abnormal.         |
|                      | Off   | Battery is unavailable.                              |
|                      | On    | GRID is available and normal.                        |
| GRID                 | Blink | GRID is available and abnormal.                      |
|                      | Off   | GRID is unavailable.                                 |
| COM                  | Bink  | Data are communicating.                              |
| COM                  | Off   | No data transmission.                                |
|                      | On    | BACKUP power is available.                           |
| BACKUP               | Blink | BACKUP output is abnormal.                           |
|                      | Off   | BACKUP power is unavailable.                         |
| AT ADM               | On    | Fault has occurred and inverter shuts down.          |
| ALARM                | Blink | Alarms have occurred but inverter doesn't shut down. |
|                      | Off   | No fault.                                            |

| Details                                                    | Code | PV<br>LED | Grid<br>LED | BAT<br>LED   | BACKUI<br>LED | P COM<br>LED | ALARM<br>LED |
|------------------------------------------------------------|------|-----------|-------------|--------------|---------------|--------------|--------------|
| PV normal                                                  |      | •         | 0           | 0            | 0             | 0            | 0            |
| No PV                                                      |      | 0         | 0           | 0            | 0             | 0            | $\circ$      |
| PV over voltage                                            | В0   |           |             |              |               |              |              |
| PV under voltage                                           | B4   |           |             |              |               |              |              |
| PV irradiation weak                                        | В5   | *         | 0           | 0            | 0             | 0            | $\bigcirc$   |
| PV string reverse                                          | В7   |           | Ü           | Ü            | Ü             | O            | O            |
| PV string abnormal                                         | В3   |           |             |              |               |              |              |
| On grid<br>Bypass output                                   |      | 0         | •           | 0            | 0             | 0            | 0            |
| Grid over voltage                                          | A0   |           |             |              |               |              |              |
| Grid under voltage                                         | A1   |           |             |              |               |              |              |
| Grid absent                                                | A2   |           |             |              |               |              |              |
| Grid over frequency                                        | A3   | 0         | •           | 0            | 0             | 0            | $\bigcirc$   |
| Grid under frequency                                       | A4   |           | ^           | •            | •             | •            | 0            |
| Grid abnormal                                              | A6   |           |             |              |               |              |              |
| Grid over mean voltage                                     | A7   |           |             |              |               |              |              |
| Neutral live wire reversed                                 | A8   |           |             |              |               |              |              |
| Battery in charge                                          |      | 0         | $\bigcirc$  | •            | 0             | 0            | $\circ$      |
| Battery absent                                             | D1   | 0         | 0           | $\circ$      | $\bigcirc$    | $\bigcirc$   | $\circ$      |
| Battery in discharge                                       |      | 0         | $\bigcirc$  | $\star\star$ | $\bigcirc$    | 0            | $\circ$      |
| Battery under voltage                                      | D3   |           |             |              |               |              |              |
| Battery over voltage                                       | D2   |           |             |              |               |              |              |
| Battery discharge over current                             | D4   | (C)       | (C)         | _            | (C)           | 0            | $\cap$       |
| Battery over temperature                                   | D5   | 0         | 0           | *            | 0             | 0            | O            |
| Battery under temperature                                  | D6   |           |             |              |               |              |              |
| Communication loss (Inverter - BMS)                        | D8   |           |             |              |               |              |              |
| BACKUP output active                                       |      | 0         | 0           | 0            | •             | 0            | 0            |
| BACKUP output inactive                                     |      | 0         | $\bigcirc$  | 0            | $\circ$       | 0            | 0            |
| BACKUP short circuit                                       | DB   |           |             |              |               |              |              |
| BACKUP over load                                           | DC   | 0         | ©           | 0            | _             | 0            | $\cap$       |
| BACKUP output voltage abnormal BACKUP over dc-bias voltage | D7   | $\cup$    | $\cup$      | $\odot$      | <b>*</b>      | $\odot$      | O            |
| DACKOT OVER GODIAS VOITAGE                                 | CP   |           |             |              |               |              |              |

| Details                          | Code | PV<br>LED | Grid<br>LED | BAT<br>LED | BACKUI<br>LED | P COM<br>LED | ALARM<br>LED |
|----------------------------------|------|-----------|-------------|------------|---------------|--------------|--------------|
| RS485/DB9/BLE/USB                |      | 0         | 0           | 0          | 0             | *            | 0            |
| Inverter over temperature        | C5   |           |             |            |               |              |              |
| Fan abnormal                     | C8   |           |             |            |               |              |              |
| Inverter in power limit state    | CL   | (C)       | 0           | (C)        | 0             | (ii)         | •            |
| Data logger lost                 | CH   |           | •           | •          | •             | •            | ^            |
| Meter lost                       | CJ   |           |             |            |               |              |              |
| Remote off                       | CN   |           |             |            |               |              |              |
| PV insulation abnorma            | B1   |           |             |            |               |              |              |
| Leakage current abnormal         | B2   |           |             |            |               |              |              |
| Internal power supply abnormal   | C0   |           |             |            |               |              |              |
| Inverter over dc-bias current    | C2   |           |             |            |               |              |              |
| Inverter relay abnormal          | С3   |           |             |            |               |              |              |
| GFCI abnormal                    | С6   |           |             |            |               |              |              |
| System type error                | C7   |           |             |            |               |              |              |
| Unbalance Dc-link voltage        | С9   |           |             |            |               |              |              |
| Dc-link over voltage             | CA   |           |             |            |               |              |              |
| Internal communication error     | CB   | 0         | 0           | 0          | 0             | 0            |              |
| Internal communication loss(E-M) | D9   |           |             |            |               |              |              |
| Internal communication loss(M-D) | DA   |           |             |            |               |              |              |
| Software incompatibility         | CC   |           |             |            |               |              |              |
| Internal storage error           | CD   |           |             |            |               |              |              |
| Data inconsistency               | CE   |           |             |            |               |              |              |
| Inverter abnormal                | CF   |           |             |            |               |              |              |
| Boost abnormal                   | CG   |           |             |            |               |              |              |
| Dc-dc abnormal                   | CU   |           |             |            |               |              |              |

Remark: 

Light on 

Light off 

Keep original status

Blink 1s and off 1s 

Blink 2s and off 2s

# 7.2 App Setting Guide

# 7.2.1 Download App for Local Setting

- Scan the QR code on the inverter to download the App SolarHope.
- Download the APP from the App Store or Google Play.

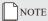

1. The App SolarHope is only for local settings.

Detailed information about remote monitoring, please refer to corresponding WIFI User Manual.

2. The App should access some permissions such as the device's location. You need to grant all access rights in all pop-up windows when installing the App or setting your phone.

# 7.2.2 App Architecture

Local connection: APP read data from inverter through Bluetooth connection with Modbus protocol to display and configure inverter parameter.

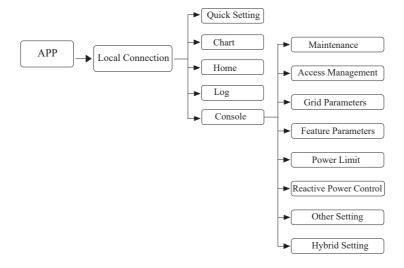

## 7.2.3 Local Setting

#### ■ Access Permission

Before using the local setting, the APP should access some permissions. (You can allow them when you install the APP or grant permissions in your own phone setting.) When the APP asks for permission, please click Allow.

#### **■** Connect Inverter

Firstly, open the Bluetooth on your own phone, then open the APP.

Click Bluetooth Connection to enter scanning interface. This page will list the inverters which you can connect or you have connected. (As shown below) click the inverter's name to connect it.

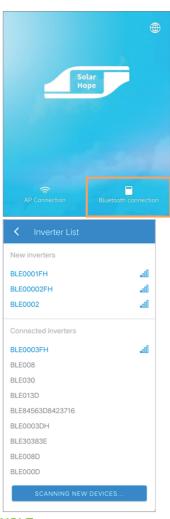

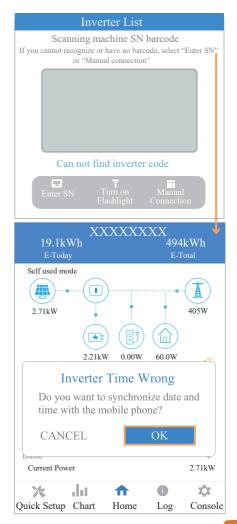

#### Quick Setting

➤ Go to Quick Setup page.

Step 1 Set parameters for the inverter to connect to the power limit. Click each item to enter the information, then click Next.

Step 2 Set parameters for the invetre to connect to the workmode. Click each item to enter the information, then click Next. You can click Previous to go back to the previous page.

Step 3 Click the button below to turn on the inveter. You can click Previous to go back to the previous page.

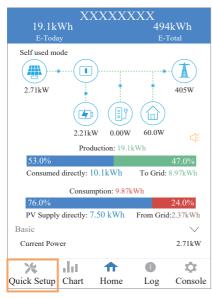

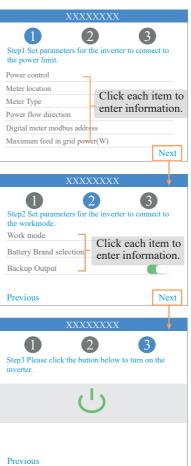

#### • APP Power Chart

The power chart is showed by Day, Month and Year in our APP. Data curves in the following figures are only for illustration.

# > Day Chart

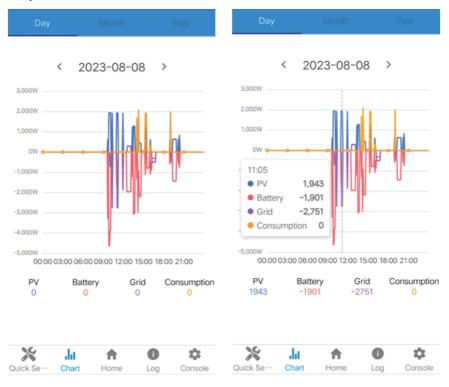

#### ➤ Month Chart

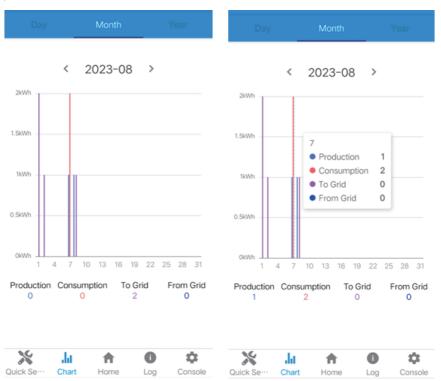

# ➤ Year Chart

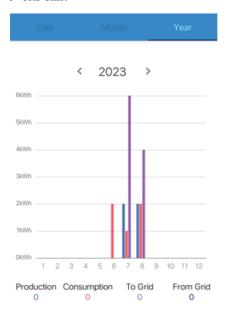

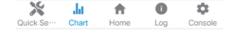

#### Local Setting Homepage

This page shows the basic information of inverter. Click to check the warning message.

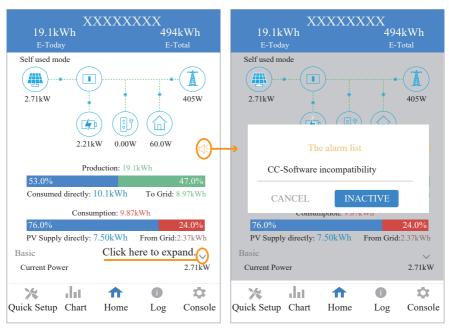

#### History Log

Click Log at the bottom and then go to the history log page (as shown below). It contains all the logs for the inverter.

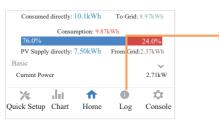

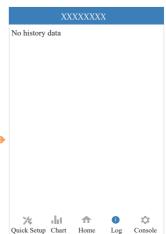

#### Console

#### > Maintenance

Go to Console page. And click Maintenance

In this page, you can view the basic information like some version information, do some maintaining operations like turn off/on the inverter and manage data.

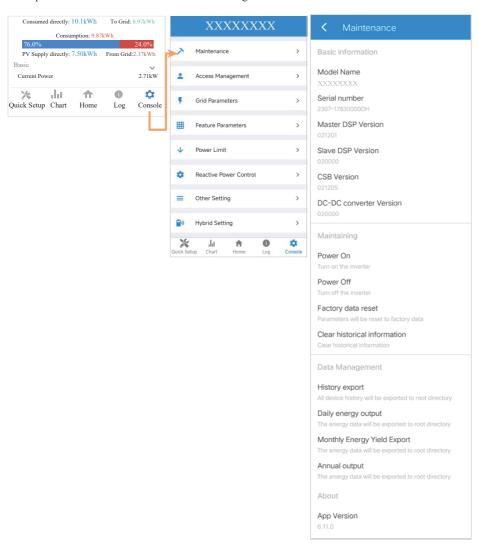

#### > Access Management

Go to Console > Access Management page. In this page, you can switch the login permission.

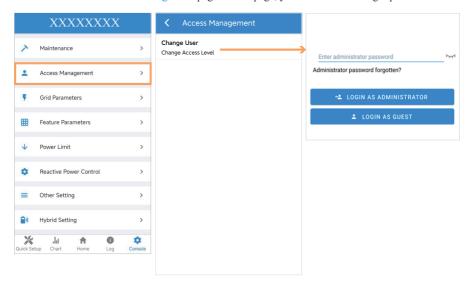

#### Note:

Clike LOGIN AS ADMINISTRATOR to enter the administrator mode, and set Standard Code. (Please contact the customer service center to get the administrator password.)

Clike LOGIN AS GUEST to enter the guest mode, and view or check Standard Code only.

# > Grid Parameters (country code configuration, only for Administrator Status)

Go to Console > Grid Parameters page. Follow the steps below to configure the country code for Australia under Administrator status.

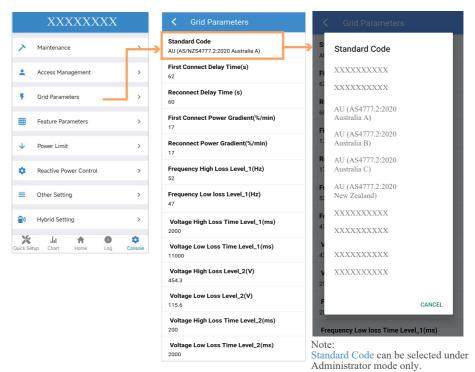

#### Note:

For Australian Market: Region settings must be selected during commissioning. To comply with AS/NZS 4777.2:2020, please console your local electricity grid operator for which region to select.

#### > Feature Parameters

Go to Console > Feature Parameters page. In this page, you can set or change the feature parameters, as shown in the figure.

#### > Power Limit

Go to Console > Power Limit page. In this page, you can set or change the parameters of power limit, as shown in the figure.

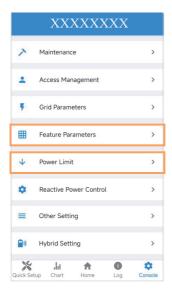

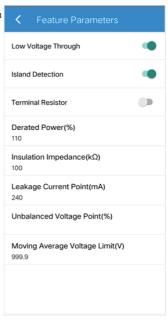

| <b>〈</b> Power Limit                          |
|-----------------------------------------------|
| Power control<br>Digital Power Meter          |
| Meter location<br>On Grid                     |
| Meter Type<br>CHINT/DDSU666                   |
| Power flow direction<br>From grid to inverter |
| Digital meter modbus address                  |
| Maximum feed in grid power(W)                 |
| Power derating control mode                   |
| Maximum permit consumption from Grid(W)<br>50 |
|                                               |
|                                               |

#### > Reactive Power Control

Go to Console > Reactive Power Control page. In this page, you can set or change the Reactive Power Control parameters.

# > Other Setting

Go to Console > Other Setting page. In this page, you can set other setting parameters.

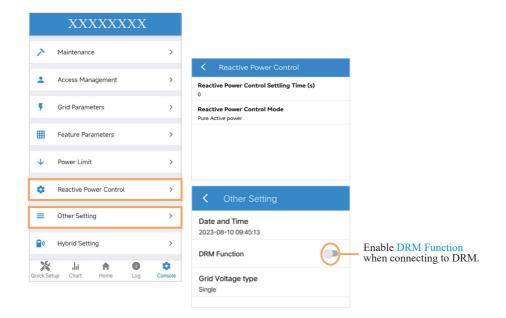

# > Hybrid Setting

Go to Console > Hybrid Setting page. In this page, you can set contents about work mode, battery, backup Load, generator and other. The setting interfaces are listed one by one.

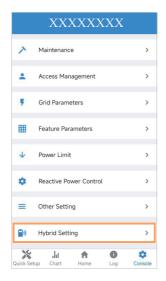

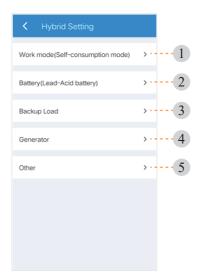

# 1 Work mode

In Work mode page, there are four work modes are available.

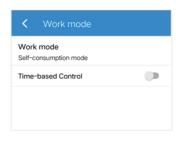

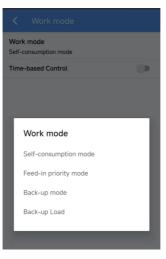

In Work mode page, you can also find "Time-based Control" function. This function is designed to control the time setting of charging and discharging the inverter. You can set the following parameters based on your requirements:

- Charge and discharge frequency: one time or daily

Charging start time: 0 to 24 hours
Charging end time: 0 to 24 hours
Discharge start time: 0 to 24 hours
Discharge end time: 0 to 24 hours

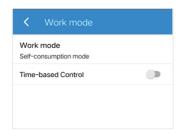

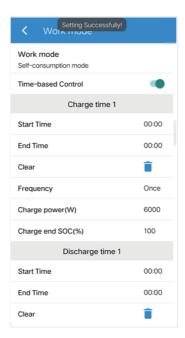

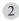

# 2 Battery

In Battery page, information including battery parameters, charging and discharging management and grid will be listed. Enter corresponding information if necessary.

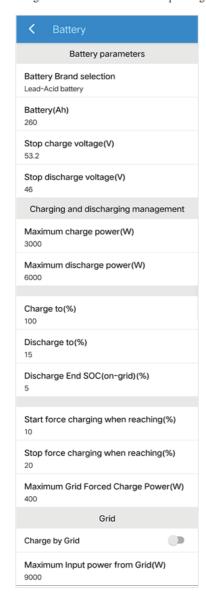

**PrimeVOLT** 

54

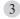

# 3 Backup Load

In Backup Load page, if enabling Backup Output, you can set parameters including the range of backup output voltage and Min. initiation/startup battery capacity when off-grid.

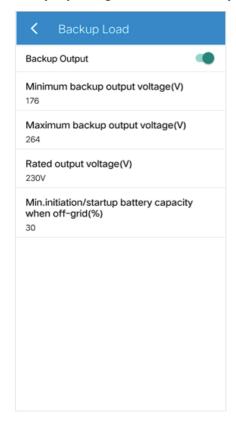

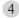

### 4 Generator

#### **■** Generator Input Mode Introduction

1. Go to Hybrid Setting > Generator > Generator Port page and choose Generator Input as below. Note: You need to shut down the Inverter to set the Generator Input Mode.

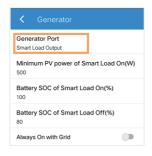

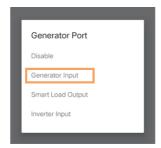

Generator Input Mode: Under this mode, the GEN Port works as an input port from the generator while under Off-Grid condition. The Generator Input can charge the battery or take the backup load.

2. All parameters have been set by default.

Maximum Input power from Generator (W): Maximum input power from generator. Forbid the generator power larger than the setting value (W).

Maximum GEN charger power (W): Maximum battery charge power from generator.

Generator start SOC (%): Battery SOC below which the generator starts to charge the battery. Meanwhile, the generator running time should not exceed the maximum runtime setting value (Min).

Generator end SOC (%): Battery SOC above which the generator stops charging the battery.

Generator Max Runtime (Min): When the generator running time reaches to the setting value, the inverter will disconnect the input from generator. But the generator will keep working for a while defined by "Generator down time (Min)".

Generator Down time (Min): When the inverter disconnect the input from generator, the generator will keep working for a while by the down time setting value (Min). For generators that switch on and off by dry contact, it will stop working automatically when the generator working time reaches to the down time setting value (Min). For generators that are manually switched on and off, it will stop working by manual regardless of the down time setting value (Min).

Run Cycle: Generation Cycle run mode. You can set as Weekly or Month cycle.

**Dry force:** When the Grid power is abnormal, the generator is forced to be turned on.

#### Note:

1. The total generator running time is equal to "Generator Max Runtime (Min)" plus "Generator down time (Min)".

The default values of Generator Input are as below:

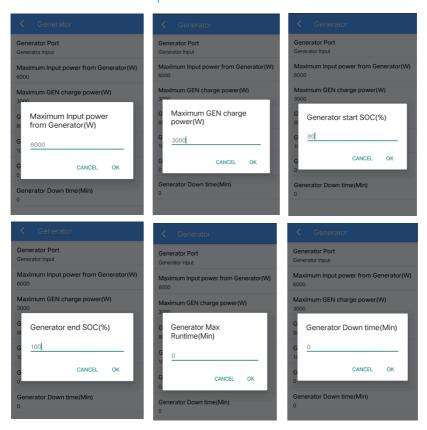

3. If the values are set as described above, the situations are as follows:

Under Off-Grid mode, when the Battery  $SOC \le 80\%$  and the Runtime  $\le$  Generator Max Runtime (Min), the GEN Port function will be enabled and the Generator Input will be ON. When the Battery  $SOC \ge 100\%$  or the Runtime is over Generator Max Runtime (Min), the GEN Port function will be disabled and the Generator Input will be OFF.

Under On-Grid mode, the GEN Port function will be disabled and the Generator Input will be OFF.

#### Note:

- 1. If Generator and Grid are normal, preferably powered by Grid power.
- 2. Generator Max Runtime (Min) = 0, means generator can run all the time.

#### ■ Smart Load Output Mode Introduction

1. Go to Hybrid Setting > Generator page and choose Smart Load Output as below.

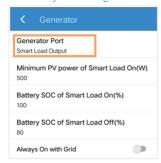

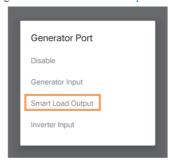

Smart Load Output Mode: Under this mode, the GEN Port works as an output port for the Smart Load connected to the GEN terminal.

2. All parameters have been set by default. The default values of Smart Load Output are as below:

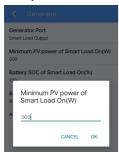

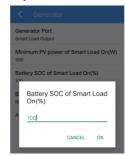

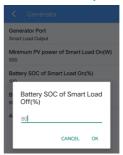

Minimum PV power of Smart Load On(W): Minimum PV input power above which the Smart Load will switch on. Also, the battery SOC should exceed the setting value (%) simultaneously and then the Smart Load will switch on.

**Battery SOC of Smart Load On (%):** Battery SOC above which the Smart Load will switch on. Also, the PV input power should exceed the setting value (Power) simultaneously and then the Smart Load will switch on.

Battery SOC of Smart Load Off (%): Battery SOC below which the Smart Load will switch off.

Always On with Grid: When click "Always On with Grid" the Smart Load will switch on when the grid is present.

3. If the values are set as described above, the situations are as follows:

When Always On with Grid is ON, if the grid is present, the Smart Load will be ON all the time. It is not affected by the change of above parameters. If the grid is not present, the Smart Load will be OFF. When Always On with Grid is OFF, if the PV power  $\geq$  500W and the Battery SOC  $\geq$  100%, the GEN Port function will be enabled and the Smart Load will be ON. If the PV power < 500W or the Battery SOC < 80%, the GEN Port function will be disabled and the Smart Load will be OFF.

### **■** Inverter Input Mode Introduction

1. Go to Hybrid Setting > Generator > Generator Port page and choose Inverter Input.

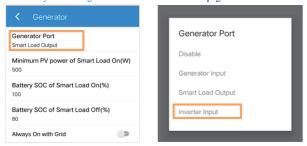

**Inverter Input Mode:** Under this mode, the GEN Port works as an input port from other grid-tied inverter whose rated power should be less than the hybrid inverter. The grid-tied inverter should also support derating output power according to the output frequency.

2. All parameters have been set by default. The default values of Inverter Input are as below:

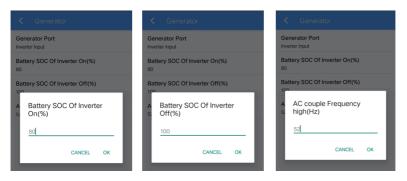

Battery SOC Of Inverter On (V): Battery SOC below which the Inverter powers on and starts charging the battery.

**Battery SOC Of Inverter Off (V):** Battery SOC above which the Inverter powers off and stops charging the battery.

**AC couple Frequency high (Hz):** This parameter is used to limit the output power of grid-tied inverter when the hybrid inverter works under off-grid mode. The highest output frequency of the hybrid inverter is limited by this setting value.

3. If the values are set as described above, the situations are as follows:

Under off-grid mode, when the Battery SOC  $\leq$  80%, the GEN port function will be enabled and Inverter Input will be ON. When the Battery SOC  $\geq$  100%, the GEN port function will be disabled and Inverter Input will be OFF. When the battery charge power lower than the grid-tied inverter output power, the hybrid inverter will increase the output frequency to maximum 70Hz. Then the grid-tied inverter will work in limited power mode.

Under on-grid mode, the grid-tied inverter works as normal regardless of battery capacity.

# Logic Diagram of Enable/Disable GEN Port Function

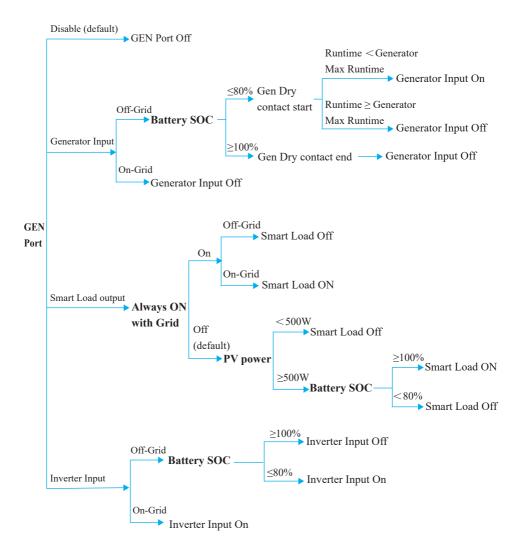

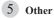

In Other page, options including Parallel mode, Buzzer ON, Support Normal Load are listed. Enable them when necessary.

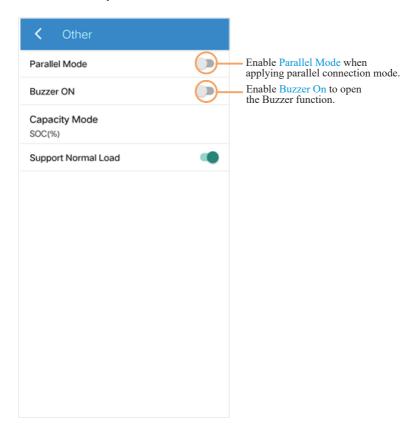

ESS Inverter User Manual Maintenance

# 8. Maintenance

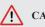

CAUTION

Before maintaining and commissioning inverter and its peripheral distribution unit, switch off all the charged terminals of the inverter and wait at least 10 minutes after the inverter is powered off.

# 8.1 Routine Maintenance

| Items                           | Check Content                                                                                                    | Maintain Content                                                                     | Maintenance<br>Interval |
|---------------------------------|----------------------------------------------------------------------------------------------------|--------------------------------------------------------------------------------------|-------------------------|
| Inverter output status          | Statistically maintain the status of electrical yield, and remotely monitor its abnormal status.                                                                                  | N/A                                                                                  | Weekly                  |
| Inverter cleaning               | Check periodically that the heat sink is free from dust and blockage.                                                                                                    | Clean periodically the heat sink.                                                    | Yearly                  |
| Inverter running status         | Check that the inverter is not damaged or deformed. Check for normal sound emitted during inverter operation. Check and ensure that all inverter communications are running well. | If there is any abnormal phenomenon, replace the relevant parts.                     | Monthly                 |
| Inverter electrical connections | Check that all AC, DC and communication cables are securely connected; Check that PGND cables are securely connected; Check that all cables are intact and free from aging.       | If there is any<br>abnormal<br>phenomenon,<br>replace the cable<br>or re-connect it. | Semiannually            |

Maintenance ESS Inverter User Manual

# 8.2 Inverter Troubleshooting

When the inverter has an exception, its basic common warning and handling methods are shown below.

| Code | Alarm Information              | Suggestions                                                                                                    |
|------|--------------------------------|----------------------------------------------------------------------------------------------------|
| A0   | Grid over voltage              | If the alarm occurs occasionally, possibly the power grid                                                                                                    |
| A1   | Grid under voltage             | voltage is abnormal temporarily, and no action is required.  2. If the alarm occurs repeatedly, contact the local power station. After receiving approval of the local power bureau,                                                                                                    |
| А3   | Grid over frequency            | revise the electrical protection parameter settings on the inverter through the App.                                                                                                    |
| A4   | Grid under frequency           | -3. If the alarm persists for a long time, check whether the AC circuit breaker /AC terminals is disconnected, or if the grid has a power outage.                                                                                                    |
| A2   | Grid absent                    | Wait till power is restored.                                                                                                    |
| В0   | PV over voltage                | Check whether the maximum input voltage of a single PV string exceeds the MPPT working voltage. If yes, modify the number of PV module connection strings.                                                                                                    |
| B1   | PV insulation abnormal         | 1. Check the insulation resistance against the ground for the PV strings. If a short circuit has occurred, rectify the fault. 2. If the insulation resistance against the ground is less than the default value in a rainy environment, set insulation resistance protection on the App.                                                     |
| B2   | Leakage current abnormal       | I. If the alarm occurs occasionally, the inverter can be automatically recovered to the normal operating status after the fault is rectified.     If the alarm occurs repeatedly, contact your dealer for technical support.                                                                                                    |
| В4   | PV under voltage               | I. If the alarm occurs occasionally, possibly the external circuits are abnormal accidentally. The inverter automatically recovers to the normal operating status after the fault is rectified.     If the alarm occurs repeatedly or last a long time, check whether the insulation resistance against the ground of PV strings is too low. |
| CO   | Internal power supply abnormal | I. If the alarm occurs occasionally, the inverter can be automatically restored, and no action is required.     If the alarm occurs repeatedly, please contact the customer service.                                                                                                    |

ESS Inverter User Manual Maintenance

| C2 | Inverter over dc-bias current | If the alarm occurs occasionally, possibly the power grid voltage is abnormal temporarily, and no action is required.     If the alarm occurs repeatedly, and the inverter fails to generate power, contact the customer service.                                                                                                    |
|----|-------------------------------|----------------------------------------------------------------------------------------------------|
| сз | Inverter relay abnormal       | 1. If the alarm occurs occasionally, possibly the power grid voltage is abnormal temporarily, and no action is required. 2. If the alarm occurs repeatedly, pls. refer to the suggestions or measures of Grid over voltage. If the inverter fails to generate power, contact the customer service center. If there is no abnormality on the grid side, the machine fault can be determined. (If you open the cover and find traces of damage to the relay, it can be concluded that the machine is faulty.) And pls. contact the customer service. |
| CN | Remote off                    | 1. Local manual shutdown is performed in APP. 2. The monitor executed the remote shutdown instruction. 3. Remove the communication module and confirm whether the alarm disappears. If yes, replace the communication module. Otherwise, please contact the customer service.                                                                                                    |
| C5 | Inverter over temperature     | 1. If the alarm occurs occasionally, the inverter can be automatically recovered. No action is required. 2. If the alarm occurs repeatedly, please check whether the installation site has direct sunlight, bad ventilation, or high ambient temperature (such as installed on the parapet). Yet, if the ambient temperature is lower than 45° C and the heat dissipation and ventilation is good, please contact customer service.                                                                                                    |
| C6 | GFCI abnormal                 | If the alarm occurs occasionally, it could have been an occasional exception to the external wiring. The inverter can be automatically recovered. No action is required.     If it occurs repeatedly or cannot be recovered for a long time, please contact customer service.                                                                                                    |
| В7 | PV string reverse             | Check and modify the positive and negative polarity of the input string.                                                                                                    |
| C8 | Fan abnormal                  | If the alarm occurs occasionally, please restart the inverter.     If it occurs repeatedly or cannot be recovered for a long time, check whether the external fan is blocked by other objects. Otherwise, Please contact customer service.                                                                                                    |
| С9 | Unbalance Dc-link voltage     | If the alarm occurs occasionally, the inverter can be automatically recovered. No action is required.                                                                                                    |
| CA | Dc-link over voltage          | 2. If the alarm occurs repeatedly, the inverter cannot work properly.  Please contact customer service.                                                                                                    |

Maintenance ESS Inverter User Manual

|    |                          | 1. If the alarm occurs occasionally, the inverter can be automatically                                                                                                    |
|----|--------------------------|----------------------------------------------------------------------------------------------------|
| СВ | Internal communication   | recovered and no action is required.                                                                                                    |
| СВ | error                    | 2. If the alarm occurs repeatedly, the inverter cannot work properly. Pls.                                                                                                    |
|    |                          | contact the customer service center.                                                                                                    |
|    |                          | 1. If the alarm occurs occasionally, the inverter can be automatically                                                                                                    |
| СС | Software incompatibility | recovered and no action is required.                                                                                                    |
| CC | Software incompatibility | 2. If the alarm occurs repeatedly, the inverter cannot work properly. Pls.                                                                                                    |
|    |                          | contact the customer service center.                                                                                                    |
|    |                          | 1. If the alarm occurs occasionally, the inverter can be automatically                                                                                                    |
| CD | Internal storage error   | recovered and no action is required.                                                                                                    |
| CD | internal storage error   | 2. If the alarm occurs repeatedly, the inverter cannot work properly. Pls.                                                                                                    |
|    |                          | contact the customer service center.                                                                                                    |
|    |                          | 1. If the alarm occurs occasionally, the inverter can be automatically                                                                                                    |
| CE | Data inconsistancy       | recovered and no action is required.                                                                                                    |
| CE | Data inconsistency       | 2. If the alarm occurs repeatedly, the inverter cannot work properly. Pls.                                                                                                    |
|    |                          | contact the customer service center.                                                                                                    |
|    | Inverter abnormal        | 1. If the alarm occurs occasionally, the inverter can be automatically                                                                                                    |
| CF |                          | recovered and no action is required.                                                                                                    |
| CF |                          | 2. If the alarm occurs repeatedly, the inverter cannot work properly. Pls.                                                                                                    |
|    |                          | contact the customer service center.                                                                                                    |
|    |                          | 1. If the alarm occurs occasionally, the inverter can be automatically                                                                                                    |
| CG | Boost abnormal           | recovered and no action is required.                                                                                                    |
| CG | Doost abilorillat        | 2. If the alarm occurs repeatedly, the inverter cannot work properly. Pls.                                                                                                    |
|    |                          | contact the customer service center.                                                                                                    |
|    |                          | 1. Check the meter parameter Settings                                                                                                    |
|    |                          | 2. Local APP checks that the communication address of the inverter is                                                                                                    |
|    |                          | consistent with that of the electricity meter                                                                                                    |
| CJ | Meter lost               | 3. The communication line is connected incorrectly or in bad contact                                                                                                    |
|    |                          | 4. electricity meter failure.                                                                                                    |
|    |                          | 5. Exclude the above, if the alarm continues to occur, please contact the                                                                                                    |
|    |                          | customer service center.                                                                                                    |
|    | 1                        | I and the second second |

ESS Inverter User Manual Maintenance

| D2 | Battery over voltage                  | If the alarm occurs occasionally, the inverter can be automatically recovered and no action is required.     Check whether the battery overvoltage protection value is improperly set.     The battery is abnormal.     If exclude the above, the alarm continues to occur, please contact customer service.                                                                                                    |
|----|---------------------------------------|----------------------------------------------------------------------------------------------------|
| D3 | Battery under voltage                 | If the alarm occurs occasionally, the inverter can be automatically recovered and no action is required.     Check the communication line connection between BMS and inverter (lithium battery).     The battery is empty or the battery voltage is lower than the SOC cutoff voltage.     The battery undervoltage protection value is improperly set.     The battery is abnormal.     If exclude the above, the alarm continues to occur, please contact the customer service center. |
| D4 | Battery discharger over current       | 1. Check whether the battery parameters are correctly set. 2. The battery is undervoltage. 3. Check whether a separate battery is loaded and the discharge current exceeds the battery specifications. 4. The battery is abnormal. 5. If exclude the above, and the alarm continues to occur, please contact customer service.                                                                                                    |
| D5 | Battery over temperature              | If the alarm occurs repeatedly, please check whether the installation site is in direct sunlight and whether the ambient temperature is too high (such as in a closed room).                                                                                                    |
| D6 | Battery under temperature             | If the battery is abnormal, replace it with a new one.     If exclude the above, and the alarm continues to occur, please contact the customer service center.                                                                                                    |
| D7 | BACKUP output voltage abnormal        | 1. Check whether the BACKUP voltage and frequency Settings are within the specified range. 2. Check whether the BACKUP port is overloaded. 3. When not connected to the power grid, check whether BACKUP output is normal. 4. If exclude the above, and the alarm continues to occur, please contact customer service.                                                                                                    |
| D8 | Communication error<br>(Inverter-BMS) | 1. Check whether the battery is disconnected. 2. Check whether the battery is well connected with the inverter. 3. Confirm that the battery is compatible with the inverter. It is recommended to use CAN communication. 4. Check whether the communication cable or port between the battery and the inverter is faulty. 5. If exclude the above, and the alarm continues to occur, please contact the customer service center.                                                         |

Maintenance ESS Inverter User Manual

|      |                          | 1. If the alarm occurs occasionally, the inverter can be automatically     |
|------|--------------------------|----------------------------------------------------------------------------|
| СВ   | Internal communication   | recovered and no action is required.                                       |
| СВ   | error                    | 2. If the alarm occurs repeatedly, the inverter cannot work properly. Pls. |
|      |                          | contact the customer service center.                                       |
|      |                          | 1. If the alarm occurs occasionally, the inverter can be automatically     |
| 66   | C - ft                   | recovered and no action is required.                                       |
| CC   | Software incompatibility | 2. If the alarm occurs repeatedly, the inverter cannot work properly. Pls. |
|      |                          | contact the customer service center.                                       |
|      |                          | 1. If the alarm occurs occasionally, the inverter can be automatically     |
| CD   |                          | recovered and no action is required.                                       |
| CD   | Internal storage error   | 2. If the alarm occurs repeatedly, the inverter cannot work properly. Pls. |
|      |                          | contact the customer service center.                                       |
|      |                          | 1. If the alarm occurs occasionally, the inverter can be automatically     |
| C.F. | Data inconsistency       | recovered and no action is required.                                       |
| CE   |                          | 2. If the alarm occurs repeatedly, the inverter cannot work properly. Pls. |
|      |                          | contact the customer service center.                                       |
|      |                          | 1. If the alarm occurs occasionally, the inverter can be automatically     |
| CF   |                          | recovered and no action is required.                                       |
| CF   | Inverter abnormal        | 2. If the alarm occurs repeatedly, the inverter cannot work properly. Pls. |
|      |                          | contact the customer service center.                                       |
|      |                          | 1. If the alarm occurs occasionally, the inverter can be automatically     |
| cc   |                          | recovered and no action is required.                                       |
| CG   | Boost abnormal           | 2. If the alarm occurs repeatedly, the inverter cannot work properly. Pls. |
|      |                          | contact the customer service center.                                       |
|      |                          | 1. Check the meter parameter Settings                                      |
|      |                          | 2. Local APP checks that the communication address of the inverter is      |
|      |                          | consistent with that of the electricity meter                              |
| CJ   | Meter lost               | 3. The communication line is connected incorrectly or in bad contact       |
|      |                          | 4. electricity meter failure.                                              |
|      |                          | 5. Exclude the above, if the alarm continues to occur, please contact the  |
|      |                          | customer service center.                                                   |
| 1    |                          |                                                                            |

ESS Inverter User Manual Technical Specification

# 9. Technical Specification

| Model                               | PV 8KHB-180                                | PV 9K99HB-210        | PV 10KHB-210        |  |
|-------------------------------------|--------------------------------------------|----------------------|---------------------|--|
| Efficiency                          |                                            |                      |                     |  |
| Max. Efficiency (PV to AC)          | 98.0%                                      |                      |                     |  |
| Max. Efficiency (BAT to AC)         | 94.5%                                      |                      |                     |  |
| Input (PV)                          |                                            |                      |                     |  |
| Max. PV Configuration (STC)         |                                            | 200%                 |                     |  |
| Max. PV Input Power                 | 12.000W                                    | 15.000W              | 15,000W             |  |
| Max. Input Voltage                  | ,000                                       | 600V                 |                     |  |
| Start-up Voltage                    | 90V                                        |                      |                     |  |
| MPPT Operating Voltage Range        | 70V-540V                                   |                      |                     |  |
| Max. Input Current per MPPT         | 30A/22A/22A                                |                      |                     |  |
| Max. Short Circuit Current per MPPT | 40A/30A/30A                                |                      |                     |  |
| Number of MPP Trackers              | 3                                          |                      |                     |  |
| Number of String per MPPT           |                                            | 2/2/2                |                     |  |
| Input /Output(BAT)                  |                                            | 222                  |                     |  |
| Compatible Battery Type             | Lithium-ion/Lead-acid                      |                      |                     |  |
| Nominal Battery Voltage             | 48V                                        |                      |                     |  |
| Battery Voltage Range               |                                            | 40V-64V              |                     |  |
| Max. Charge/Discharge Current       | 210A/180A                                  | 210A/210A            | 210A/210A           |  |
| Max. Charge/Discharge Power         | 10,000W/8,000W                             | 10,000W/10,000W      | 10,000W/10,000W     |  |
| Output (Grid)                       | 10,000 W / 8,000 W                         | 10,000 W / 10,000 W  | 10,000 W / 10,000 W |  |
| Nominal AC Output Power             | 8,000W                                     | 9.999W               | 10.000W             |  |
| 1                                   | 8,800VA                                    | 9,999 W<br>10,999 VA | 11,000VA            |  |
| Max. AC Apparent Power              |                                            |                      |                     |  |
| Max. AC Output Power (PF=1)         | 8,800W<br>40A                              | 10,999W<br>50A       | 11,000W<br>50A      |  |
| Max. AC Output Current              | 40A                                        |                      | 50A                 |  |
| Nominal Output Voltage              | 220V/230/240V, L+N+PE                      |                      |                     |  |
| Output Voltage Range                | 150V-300V(Adjustable)                      |                      |                     |  |
| Power Factor                        | >0.99@rated power (Adjustable 0.8LD~0.8LG) |                      |                     |  |
| Nominal AC Grid Frequency           | 50Hz/60Hz                                  |                      |                     |  |
| Grid Frequency Range                | 45Hz-55Hz/55Hz-65Hz(Adjustable)            |                      |                     |  |
| Max. Total Harmonic Distortion      |                                            | <3% (Rated Power)    |                     |  |
| Output (BackUp)                     |                                            |                      |                     |  |
| Nominal Output Power                | 8,000W                                     | 9,999W               | 10,000W             |  |
| Maximum Output Current              | 34.8A                                      | 43.5A                | 43.5A               |  |
| Peak Output Apparent Power (>1s)    | 16,000VA                                   | 20,000VA             | 20,000VA            |  |
| Nominal Output Voltage              | 220V/230/240V, L+N+PE                      |                      |                     |  |
| Nominal Output Frequency            | 50Hz/60Hz                                  |                      |                     |  |
| Trans fer Time                      | <10ms                                      |                      |                     |  |
| THDV                                |                                            | <3% @100% R Load     |                     |  |
| Protection                          |                                            |                      |                     |  |
| Protection Category                 | Class I                                    |                      |                     |  |
| DC Switch                           | Yes                                        |                      |                     |  |
| Anti-islanding Protection           | Yes                                        |                      |                     |  |
| AC Over Current Protection          | Yes                                        |                      |                     |  |
| AC Short Circuit Protection         | Yes                                        |                      |                     |  |
| DC/AC Overvoltage Protection        |                                            | Yes                  |                     |  |
|                                     |                                            |                      |                     |  |

Technical Specification ESS Inverter User Manual

| Model                              | PV 8KHB-180                                              | PV 9K99HB-210 | PV 10KHB-210 |
|------------------------------------|----------------------------------------------------------|---------------|--------------|
| Protection                         |                                                          |               |              |
| Surge Protection                   | DC Type II , AC Type II                                  |               |              |
| PV Insulation Resistance Detection | Yes                                                      |               |              |
| Leakage Current Protection         | Yes                                                      |               |              |
| AFCI                               | Optional                                                 |               |              |
| Generator                          | Yes                                                      |               |              |
| General                            |                                                          |               |              |
| Operating Temperature Range        | -25~60°C (>45°C derating)                                |               |              |
| Max.Operation Altitude             | 4000m(>2000m derating)                                   |               |              |
| Ingress Protection Degree          | IP66                                                     |               |              |
| Relative Humidity                  | 0~100%                                                   |               |              |
| Cooling Method                     | Fan Cooling                                              |               |              |
| Mounting Method                    | Wall bracket                                             |               |              |
| Advanced Parallel                  | Up to 9 Pcs                                              |               |              |
| Diamensions(W*H*D)                 | 420*800*240mm                                            |               |              |
| Weight                             | 39Kg                                                     |               |              |
| PV Connection                      | Terminals                                                |               |              |
| HMI & COM                          |                                                          |               |              |
| Display                            | LED+APP, LCD (0ptional)                                  |               |              |
| Communication interface            | CAN/RS485(for BMS), DRM/RS485(for meter), Wi-Fi/GPRS/LAN |               |              |
| Certification                      |                                                          |               |              |
| Grid                               | IEC 61727/62116, AS 4777.2, NRS 097-2-1                  |               |              |
| Safty                              | IEC 62109-1&2                                            |               |              |
| EMC                                | EN 61000                                                 |               |              |
| Warranty                           | 10 Years                                                 |               |              |
| Country of Manufacture             | China                                                    |               |              |
|                                    |                                                          |               |              |

#### Remarks:

- The range of output voltage and frequency may vary depending on different grid codes.
- If the LFSM function is enabled, the power from the battery to the grid is up to 8.8 kW.
- Specifications are subject to change without advance notice.

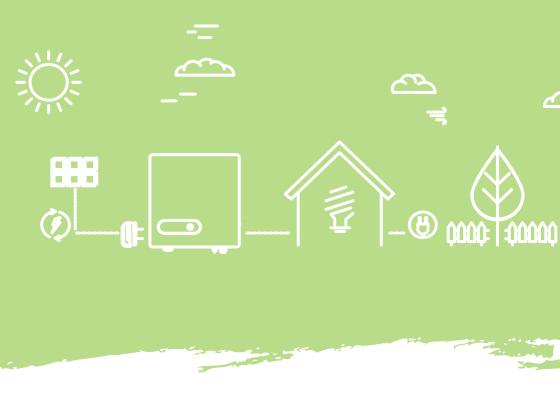

Tel: +30 8618 9028

email: Info@primevolt.com.au

Office:

Suite 1, 237 Main Street,

Osborne Park WA 6017, Australia

# **PrimeVOLT**

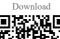

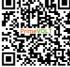

Installation video

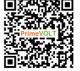